# **OpenFaceTracker Documentation**

*Release 3.0.1*

**Hamza Bourrahim**

**Sep 09, 2017**

## User Documentation

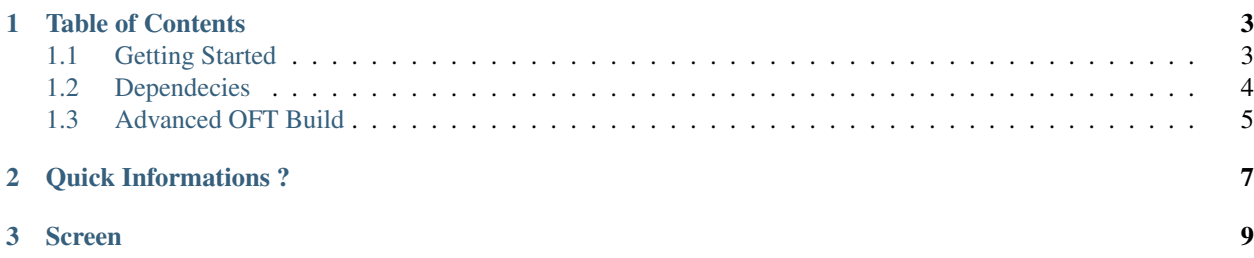

OpenFaceTracker is a facial recognition program capable to detect one or several faces on a picture or a video, and to identify them via a database

## CHAPTER 1

## Table of Contents

### <span id="page-6-1"></span><span id="page-6-0"></span>**Getting Started**

This document will show you how to get up and running with OpenFaceTracker. You will have you own facial recognition system in 10 minutes.

#### **Quick Installation**

OpenFaceTracker needs OpenCV3.2 and QT4 installed on your machine, you've got two options :

- If you love compiling libraries by hand, please follow build\_oft
- Installing Opencv and QT using your favorite packaging tool .

#### **Downloading OpenFaceTracker**

Our github page is available at .. \_OftGithub: <https://github.com/OpenFacetracker>, make sure you're cloning the right repo. OpenFaceTracker-Lib3 is the one under development.

git clone https://github.com/OpenFacetracker/OpenFaceTracker-Lib3.git

cd OpenFaceTracker-Lib3

At this step, you've got two options :

- Compiling OFT as a library
- Compiling OFT as a standalone binary file

#### **Compiling OFT as a library**

make lib

#### **Compiling OFT as a standalone binary file**

make compil make binary

#### **Launching process**

After compiling Oft, you can execute it using

./openft <options>

#### **Execution Options List**

There are lot of options available, here is a list of the main options :

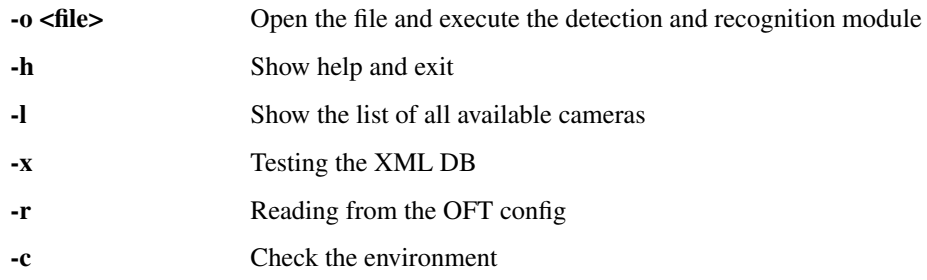

### <span id="page-7-0"></span>**Dependecies**

OpenFaceTrackerLib uses Opencv 3.2. This latter has introduced many new algorithms and features comparing to version 2.4. Some modules have been rewritten, some have been reorganized. Although most of the algorithms from 2.4 are still present, the interfaces can differ. You can check out the changelog via this link

• <http://opencv.org/opencv-3-2.html>

#### **Building Opencv 3.2**

To get the best environment for OpenFaceTracker3, there are some instructions that you should follow. OpenCV3 must be build with some extra options, so please follow this tutorial .

#### **Downloading Opencv3.2 for Linux**

```
First download Opencv3.2
wget https://github.com/opencv/opencv/archive/3.2.0.zip
unzip 3.2.0.zip
Create a release folder
cd opencv-3.2.0/
mkdir release
cd release
```
#### **Opencv-Contrib**

OpenFaceTracker3 is using <b>opency-contrib</b> it is an experimental and non-free algorithms. It does not receive so much attention from the support team comparing to main repository, but the community makes an effort to keep it in a good shape.

To download Opencv-contrib

git clone https://github.com/opencv/opencv\_contrib.git

#### **Building With extra options**

First, check if you got cmake and qmake installed .

cmake

install it using apt-get(debian-ubuntu)

sudo apt-get install cmake

sudo apt-get install qt5-qmake

#### we will build opencv with some extra function

```
cmake -D CMAKE_BUILD_TYPE=RELEASE -D CMAKE_INSTALL_PREFIX=/usr/
local -D WITH_TBB=ON -D BUILD_NEW_PYTHON_SUPPORT=ON -D WITH_V4L=ON
-D INSTALL_C_EXAMPLES=ON -D INSTALL_PYTHON_EXAMPLES=ON -D
BUILD_EXAMPLES=ON -D WITH_QT=ON -D WITH_GTK=ON -D WITH_OPENGL=ON
-DOPENCV_EXTRA_MODULES_PATH=<path-to-opencv_contrib>/modules ..
```
## <span id="page-8-0"></span>**Advanced OFT Build**

OpenFaceTracker is a moudlar library, so you can either enable or disable some part of the project.

#### **Build Options List**

To enable or disable some modules in openfacetracker, you've got two choices

- Enable modules at execution
- Enable modules before compilation

For the second choice, here is the list of the full Build Options

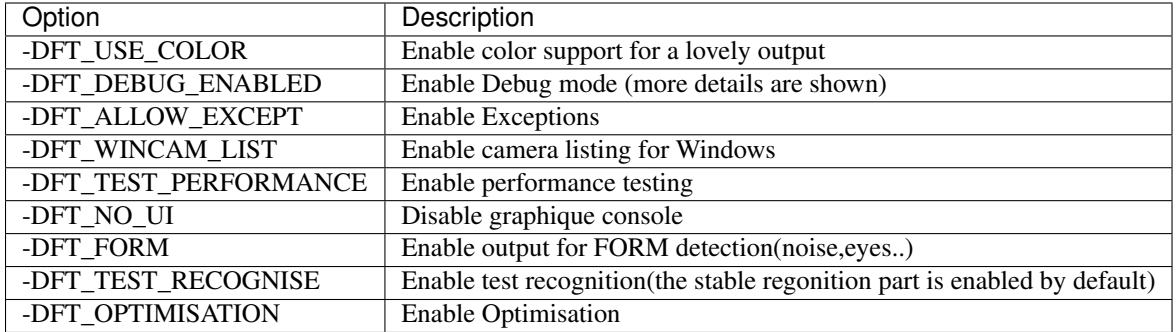

## CHAPTER 2

## Quick Informations ?

- <span id="page-10-0"></span>• OpenFaceTracker is open source
- OpenFaceTracker is insipred from the American Tv show "Person Of Interest"
- Version 3.0
- This repo contains OpenFaceTrackerLib3
- www.openfacetracker.net

## <span id="page-12-0"></span>CHAPTER 3

Screen